Thank-you for your purchase of **The Fiddle.** We appreciate your support!

**The best way to protect your sample library investments is to back them up on an external HD or memory stick that is not usually connected to your computer.** We try to get to re-download requests quickly, but it is much quicker to just copy your library back onto your computer (or to a new computer) from a backup drive.

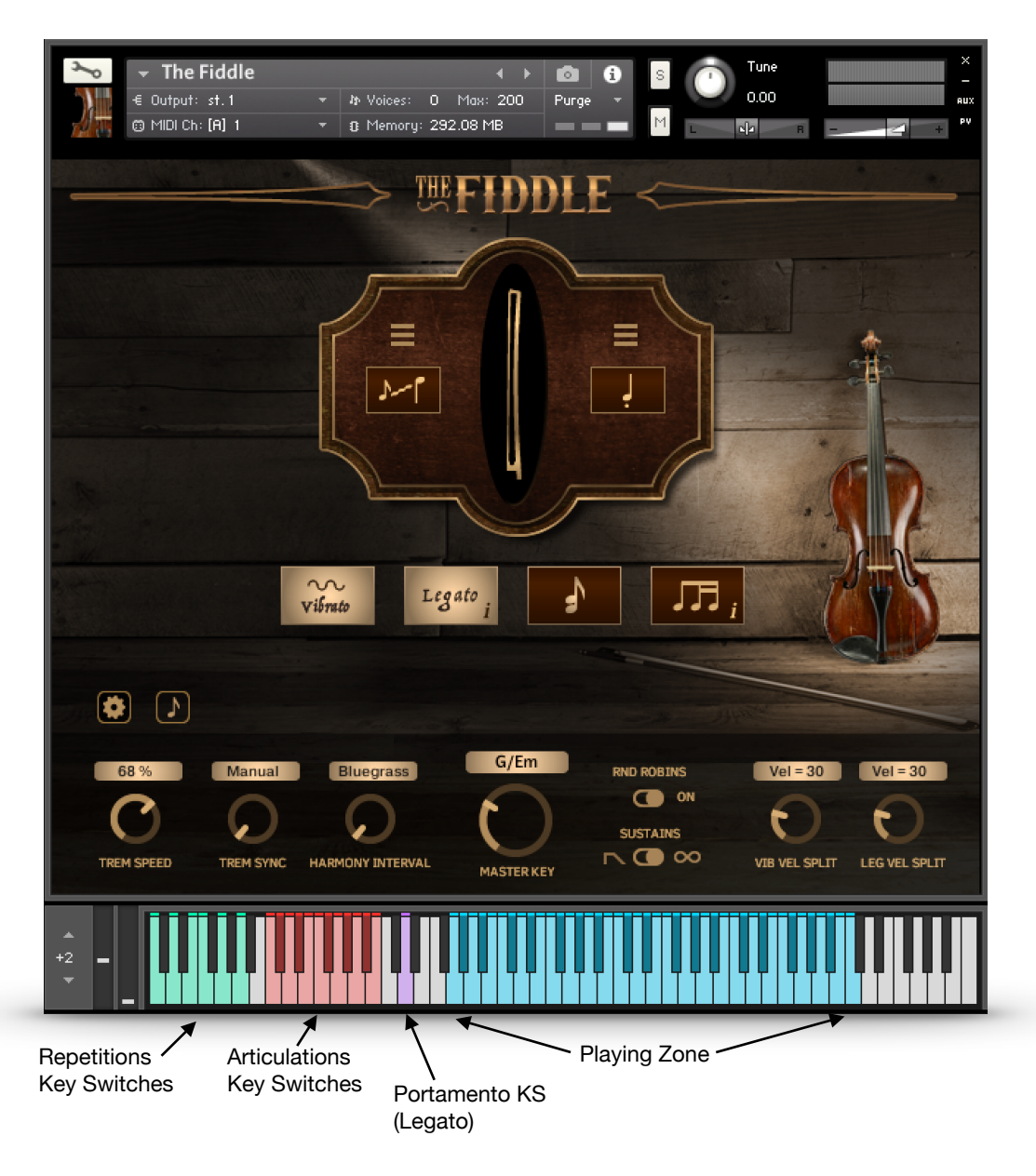

#### **The Fiddle has a simple layout and is ready to get to work as soon as you load it up.**

If you do not see the on-screen keyboard display, select it from the menu at the top of Kontakt's window.

# **Main Controls**

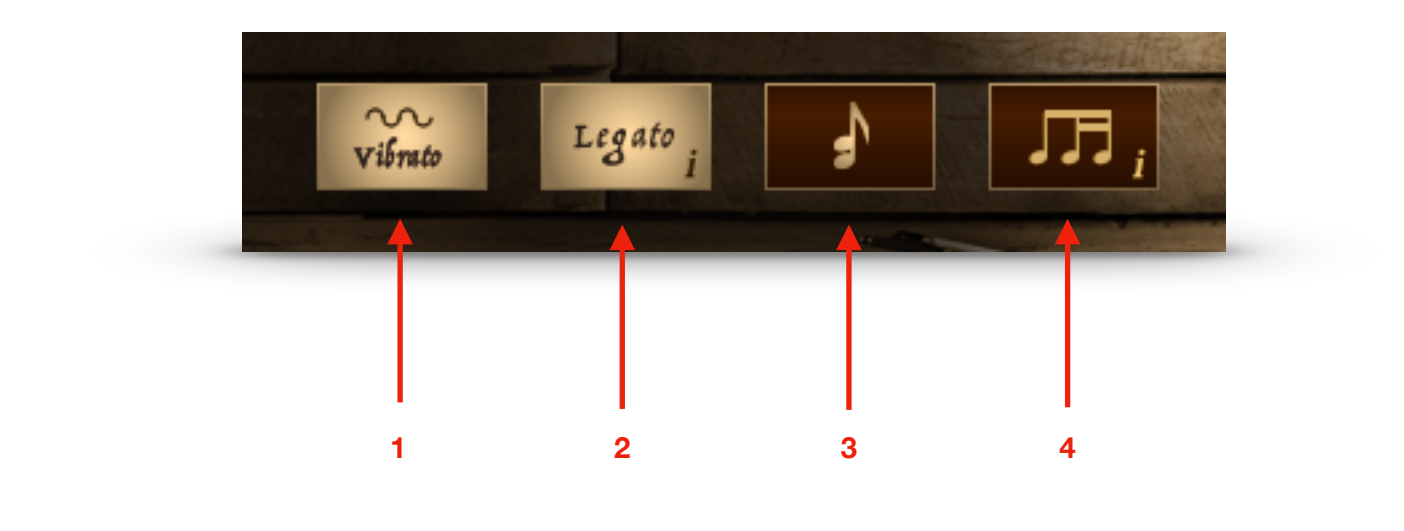

- **1. Vibrato Button.** Selects between vibrato and non-vibrato sustains. The vibrato's depth or speed cannot be adjusted, since the samples were recorded with vibrato to capture the true performance. You *can* however set a velocity split point so that you can have non-vibrato notes at lower velocities, and vibrato at high velocities by adjusting the **VIB VEL SPLIT** control below.
- **2. Legato Button.** *Key switch D#1.*When you play connected notes in a phrase or melody, The Fiddle will add transitions between the notes for a much more realistic sounding performance. If you play a chord (all the notes are played at the same time), you will hear the chord instead of the legato effect. Click on the small "*I*" button to adjust legato settings. More on this later.
- **3. Harmony Button.** *Key switch E1.* Adds auto harmony. The Master Key knob (in the lower panel) controls the key of the harmony, and you can choose the intervals with the **Harmony Interval**  control.
- **4. Repetitions Button.** *Key switch B1.* Keys will play automatic repeating patterns instead of single notes. Click on the small "*I*" button to select and edit the patterns.

## **Lower Panel Controls**

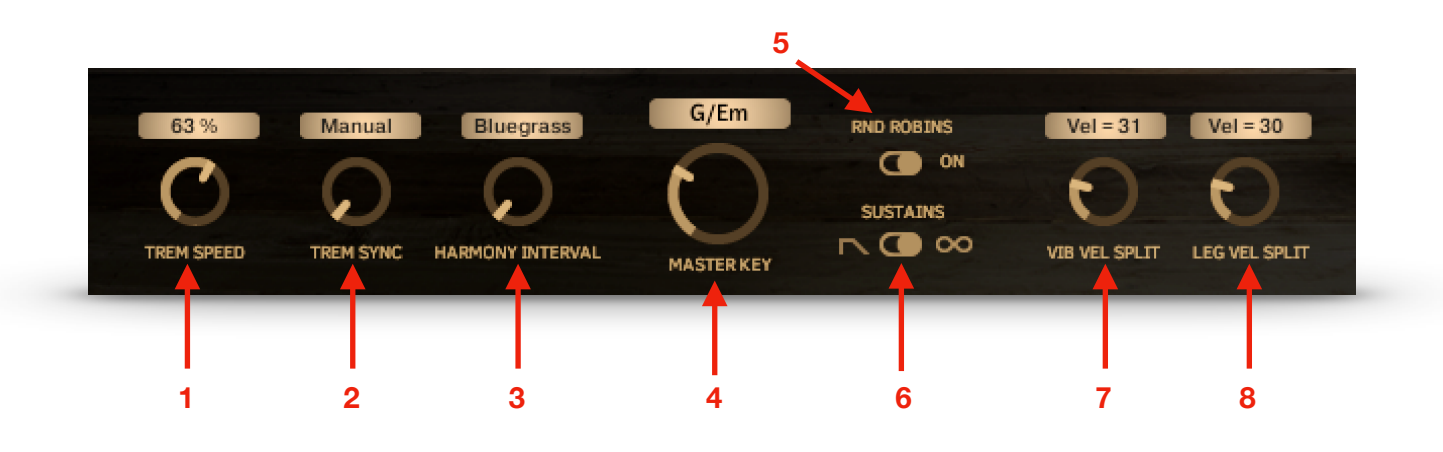

- **1. Tremolo Speed.** Controls the speed of the Tremolo articulation when the **Term Sync**  knob is set to "Manual". The Tremolo articulation can be triggered by key switch or key velocity.
- **2. Tremolo Sync.** Allows sync of the Tremolo articulation to note values. You can select a note value, or "Manual", in which case the speed is controlled by the **Trem Speed** knob.
- **3. Harmony Interval** lets you choose different intervals for the harmony, for instance "3rd Up", or, "6th Down". By default, this is set to "Bluegrass", which works very well for fiddle. Make sure you set the Master Key knob to the key you're playing in.
- **4. Master Key.** This sets the master key for the instrument and determines the auto harmony's selection of harmony notes, as well as some of the intervals used in articulations like Slides and Trills. This control can be automated by using Kontakt's Learn MIDI CC feature (right-click on the control).
- **5. Round Robins.** When on, The Fiddle will alternate between 2 different sets of samples.
- **6. Sustains.** The Fiddle has two sets of sustain samples; one where you hear the sustained notes as they were performed in one bow length, and one where the sustains have been looped (infinite sustain). This control gives you the choice.
- **7. VIBRATO VEL SPLIT.** When the **Vibrato** button is on, this knob lets you set a key velocity switch point, with non-vibrato notes playing below this threshold, and vibrato notes when you play harder, above this threshold.
- **8. LEGATO VEL SPLIT.** Below this velocity threshold, the Legato effect plays slide transitions between notes (portamento). Above this threshold, faster bow-change transitions are used. *A Portamento transition can be triggered at any time with a key switch (D2), no matter the key velocity.*

## **Lower Panel Controls**

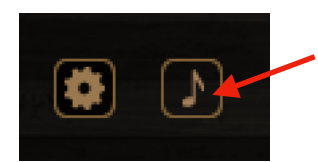

**Clicking on this button switches the lower panel to display Articulation buttons.**

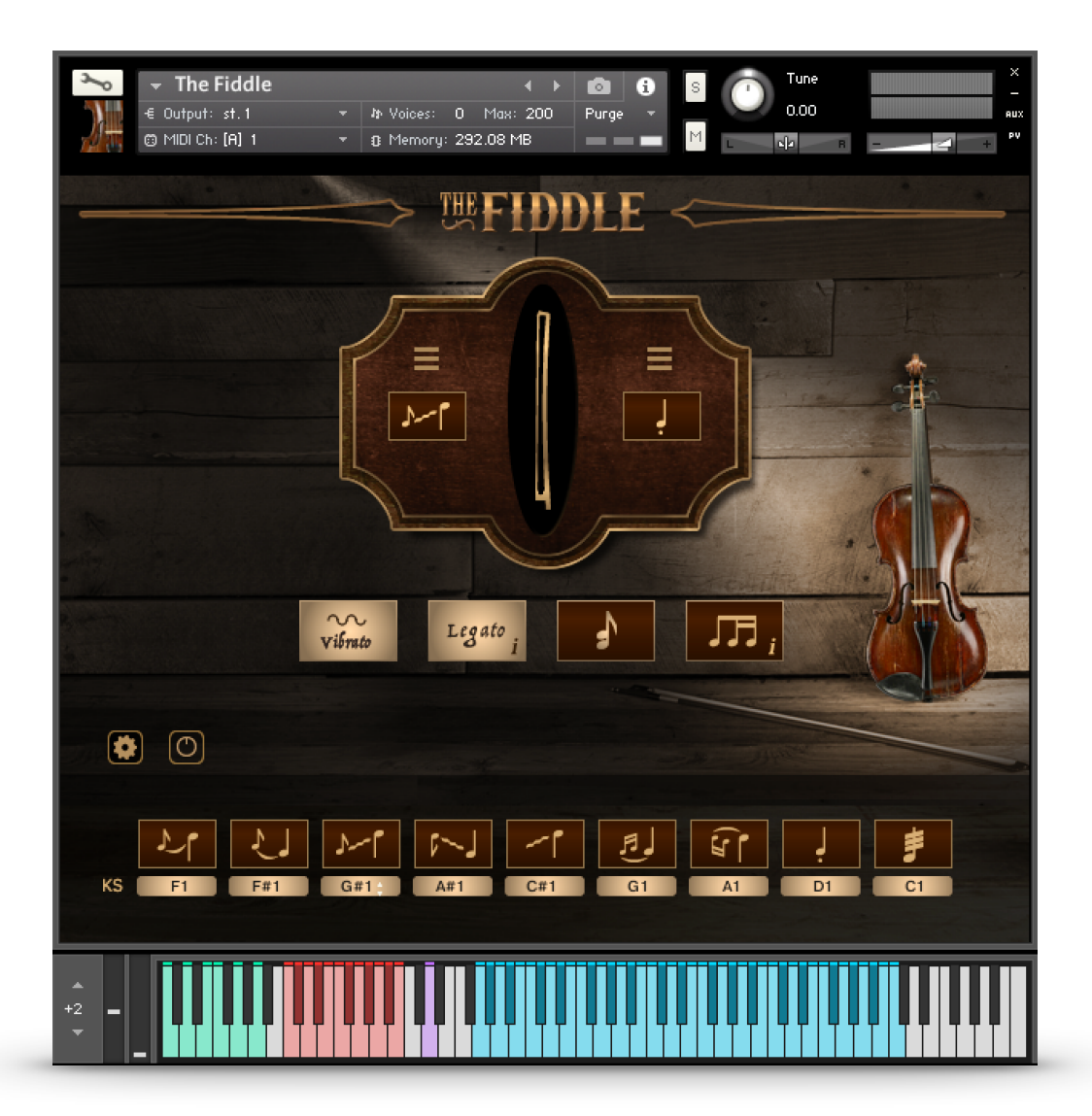

These buttons override velocity controls, Legato, and Repetition buttons. Use these if you want to assign the instrument to just one articulation.

Also, you can use these buttons as a guide to key switches, and they will light when you play key switches. Click on the key switches to change them.

## **Controlling Articulations with Key Velocity**

By default, The Fiddle is set up to play using the Legato feature, with the key velocity displayed as a little sparkle animation on the "bow". But what if you'd like to control articulations like slides, trills, staccato, etc. using key velocity? **Just click on the high velocity button on the left, or the low velocity button on the right:**

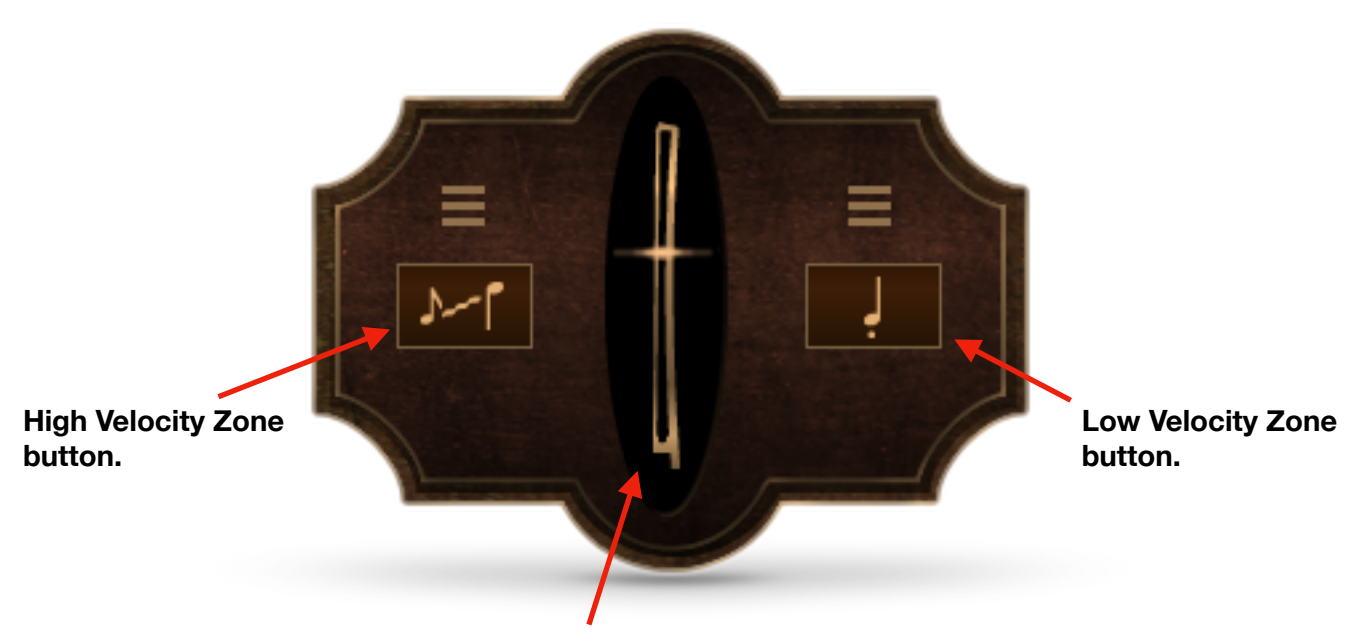

*When Legato is active, the key velocity bow animation will change color depending on which legato style is played. Bow change, slur, and portamento are each triggered by the key velocity of the notes played.*

When either of the Velocity Zone buttons are on, the center display changes to show the key velocity split points. In this case, you would hear grace notes on key velocities 95 or above, and Staccato on key velocities 45 or below. Any key velocities occurring between these two zones will play sustains. If the Legato button is on, the Legato feature will be active there as well.

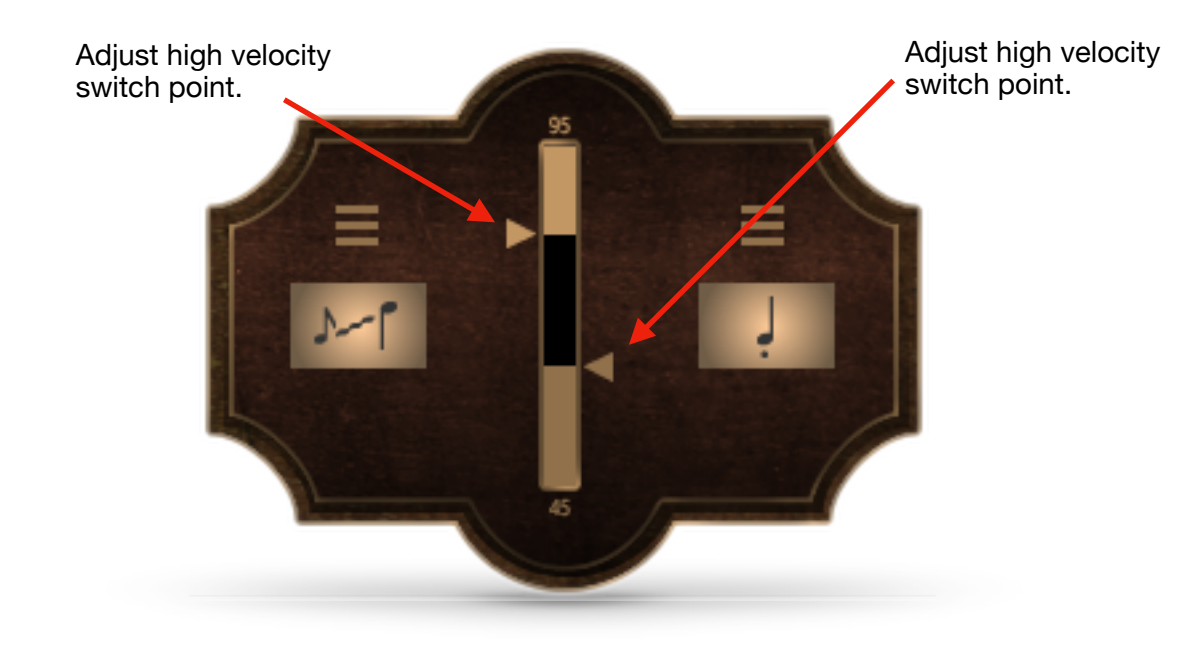

## **Controlling Articulations with Key Velocity**

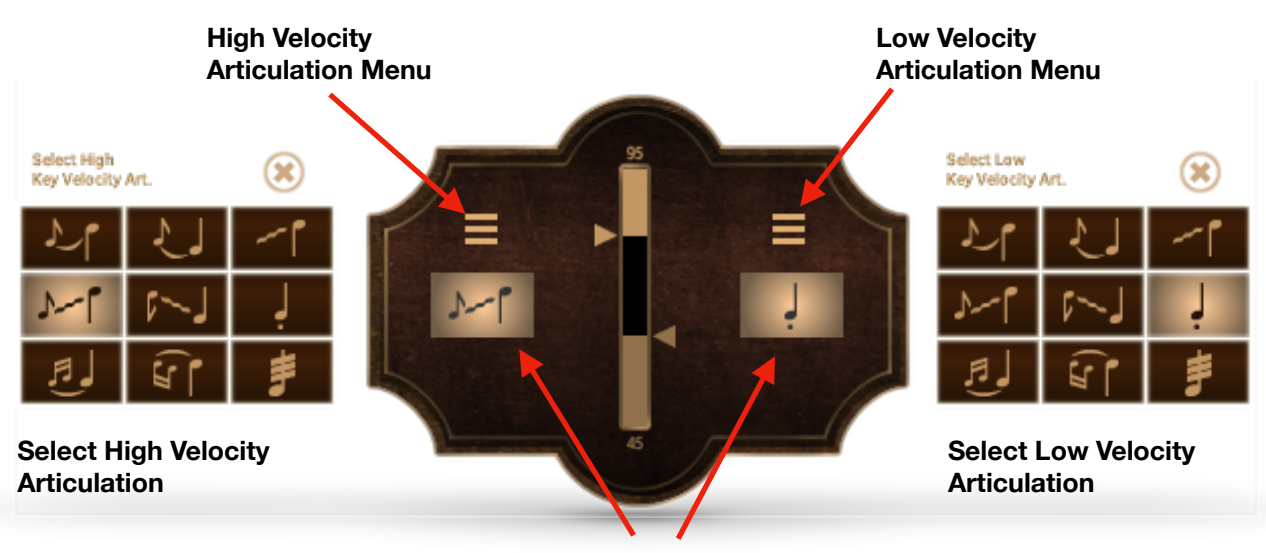

**Velocity Zone buttons must be active (on) in order to hear the assigned articulations.**

Clicking on one of the Velocity Articulation buttons will display the possible articulation choices for either velocity zone. Just click on your choice.

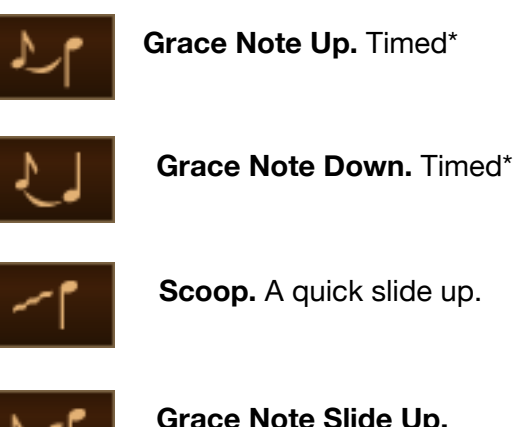

**Grace Note Slide Up.**  Timed\*

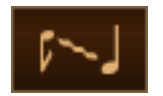

**Grace Note Slide Down.**  Timed\*

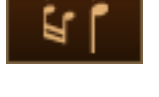

**Trill Down.** Timed\*

**Trill Up.** Timed\*

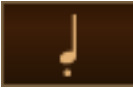

**Staccato.**

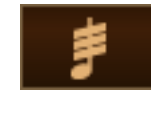

**Tremolo.** There are controls on lower panel for speed and sync.

 $\star$  Timed articulation can be set to note values to match the tempo of your project.

Click on the **Settings Button the set of the Settings Button the adjust these values.** 

## **Global Settings**

Click on the Settings button to display.

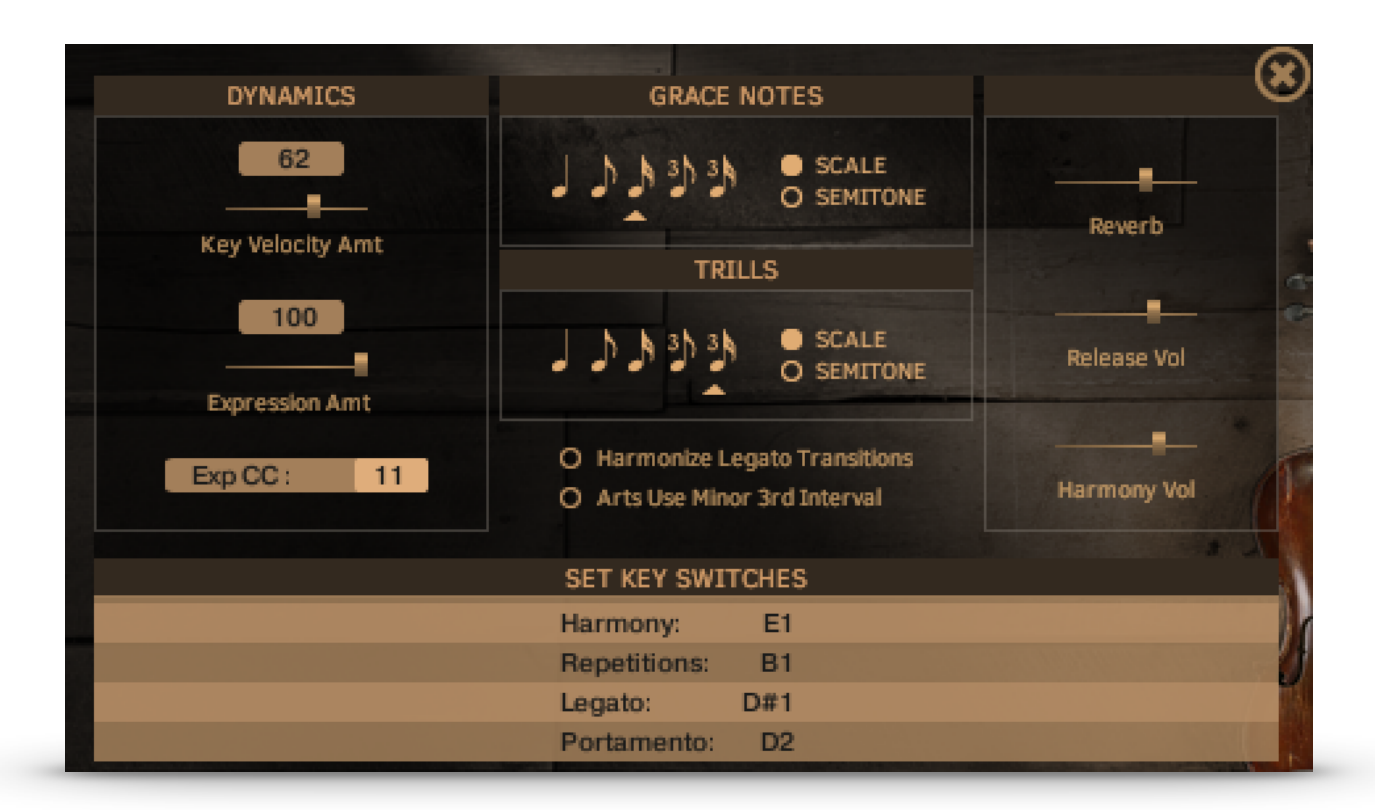

#### **Dynamics**

**Key Velocity Amount** determines how much control key velocity has over instrument volume.

**Expression Amount** determines how much control MIDI Expression has over instrument volume.

**Exp CC:** Here you can enter a MIDI CC number to be used as expression (to control volume). If you would like to use the mod wheel to control volume, enter "1" here.

#### **Grace Notes and Trills**

Here you can set the note values fro Grace notes and Trills. Also, you can choose whether the intervals used are set according to the scale of the key you've chosen with the Master Key knob, or are all set to semitones.

**Harmonize Legato Transitions** determines whether legato slide samples are used as harmonies during legato transitions, or no harmony note is played. **Arts Use Minor 3rd Interval** For a busier sound, articulations like Grace Notes and Trills can use a minor 3rd interval instead of a major 3rd.

**Set Key Switches** Just click on a value to change a key switch. More Articulation key switches can be set on the lower instrument panel.

### **Legato Settings**

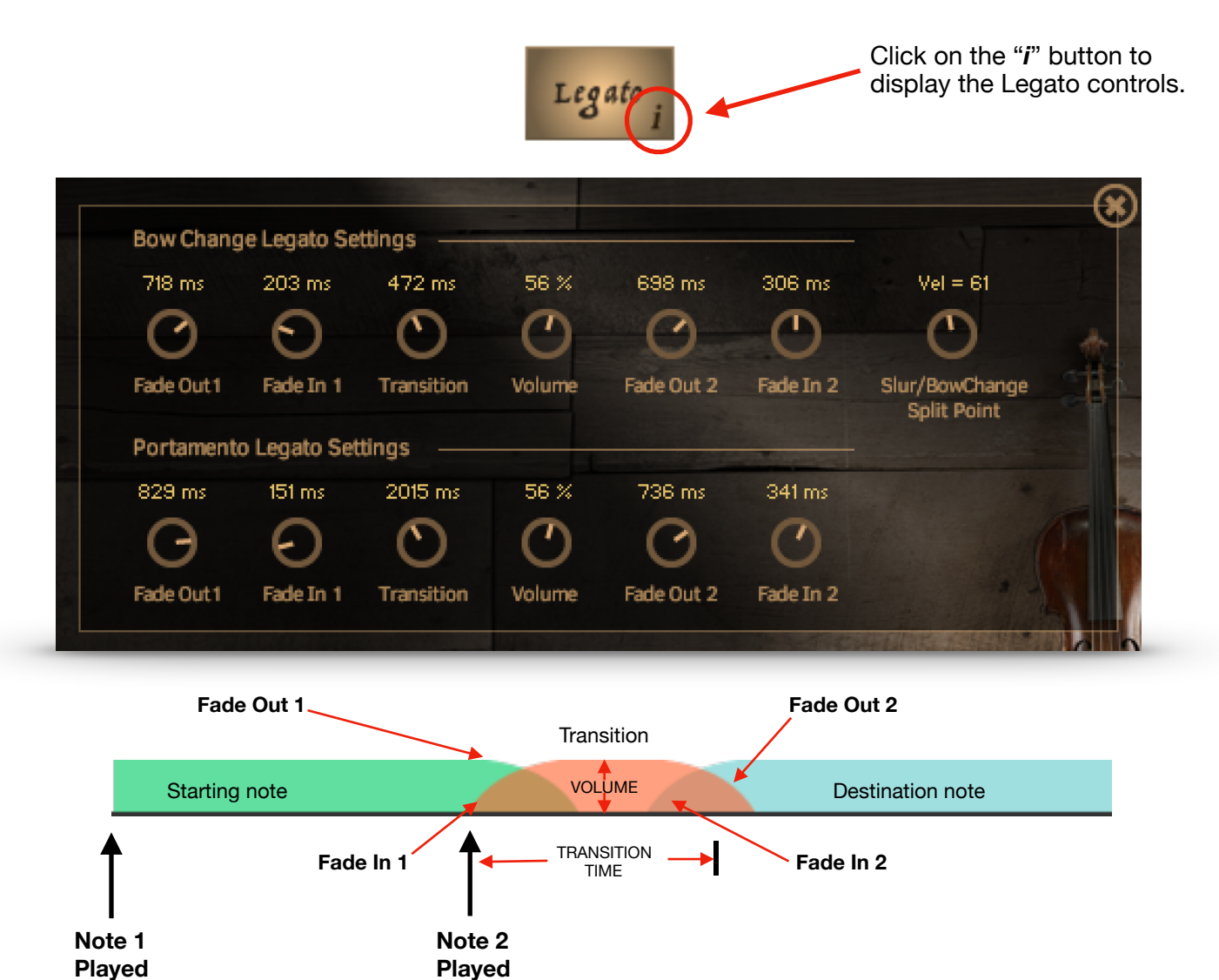

The default legato settings should work for most applications, but we've included controls in case you'd like to tweak them a bit. The legato effect works by playing a short transition sample between connected notes. There are separate settings for the faster Bow Change transitions (higher key velocities), and the Portamento (lower key velocities). You can set the velocity split point for the Portamento by using the **LEG VEL SPLIT** knob, in the lower main panel. There is a third layer, Slurs, in between the Portamento and Bow Change layers, which you can set using the **Slur/Bow Change Split Point** knob. The bow animation will change color as you play leg notes to give visual feedback on which layers are playing.

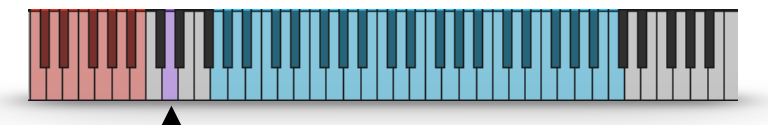

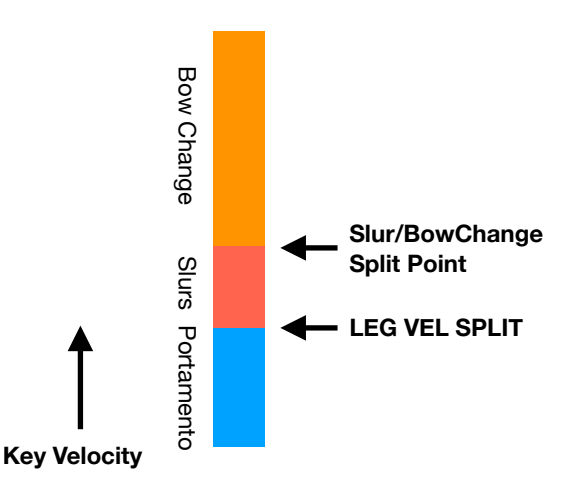

The key switch D2 lets you trigger Portamento legato at any time, regardless of key velocity.

## **Repetitions Settings**

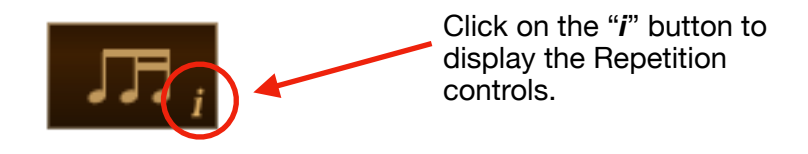

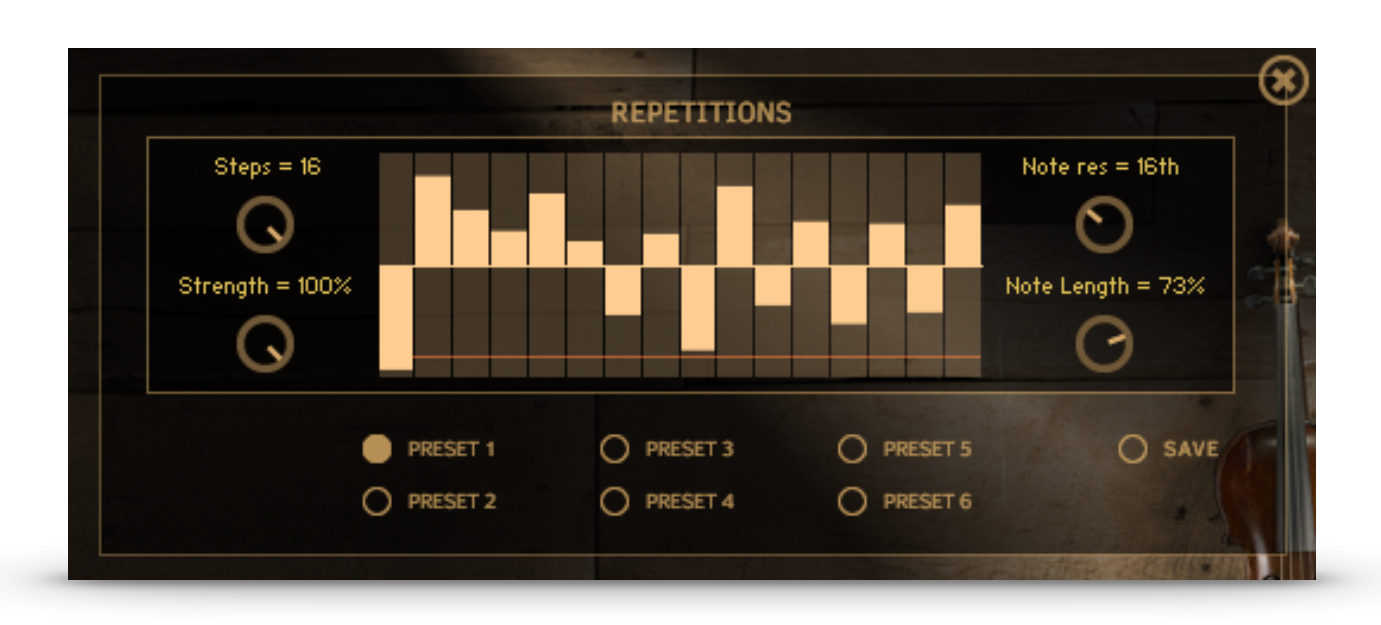

Repetitions are created using the table, with alternating samples playing depending on whether you drag a segment up or down from the center line (zero), with velocity increasing as you drag from the center line. *If you drag a segment down to the orange line, a scoop sample will be played.* 

**Presets 1 - 6** There are 6 preset locations to store patterns. You can save a pattern by clicking on the **Save** button.

**Steps** determines the number of steps in the pattern.

**Note Res** Determines the note resolution for the steps so you can sync the pattern to your project. Tempo is controlled by the host DAW.

**Strength** Trims the velocity output of the pattern. You can automate this knob using Kontakt's Learn MIDI CC feature (right-click on the knob) for real-time control.

**Note Length** Lengthens or shortens the notes played.

Library Development: Tracy Collins/Indiginus Instrumentalist: Brian Goodpaster All samples and other materials © 2021 A. Tracy Collins/ Indiginus